PN/PMT/2020-1 08.04.2020

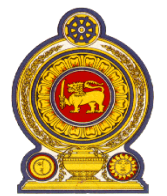

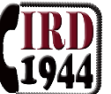

# **INLAND REVENUE DEPARTMENT Notice to Taxpayers**

# **Alternative Tax Payment System (ATPS) through Online Fund Transfer Facility**

Taking in to account of the Covid -19 Endemic situation currently prevailing in the country, the Inland Revenue Department (IRD) has introduced an Alternative Tax Payment System (ATPS) for making tax payments through Online Fund Transfer Facility, with the collaboration of specific banks, with effect from 08-04-2020.

Hence, all taxpayers are hereby informed to adhere to the following instructions in making tax payments until further notice.

The ATPS is available only with the online banking facilities of the banks designated in the below Table 01. The respective banks will provide to include relevant information for making online fund transfers for tax payments. Therefore, taxpayers are kindly requested to refrain from making online fund transfers in respect of tax payments through any other bank other than those listed below. In case you attempt to make online tax payments through any other bank, such payments will not be posted to your ledger in IRD's RAMIS.

**Table – 01 - Banks providing Online Banking Facility for ATPS**

| 01. | Bank of Ceylon (BOC)                 |
|-----|--------------------------------------|
| 02. | People's Bank                        |
| 03. | Commercial Bank of Ceylon PLC        |
| 04. | Nations Trust Bank PLC (NTB)         |
| 05. | Sampath Bank PLC                     |
| 06. | <b>HSBC</b>                          |
| 07. | Cargills Bank Limited                |
| 08. | National Development Bank (NDB)      |
| 09. | <b>Standard Chartered Bank (SCB)</b> |
| 10. | Seylan Bank PLC                      |
| 11. | Hatton National Bank PLC (HNB)       |
| 12. | Citibank                             |
| 13. | Deutsche Bank                        |
|     |                                      |

### **Steps to follow in making online fund transfers in respect of tax payments**

- 1. Log-in to Online Banking System of your bank (only if your bank is listed above) and select Fund Transfer option.
- 2. Enter the account number "**2026529**" as the **BENEFICIERY ACCOUNT**. Please re-check the account number for accuracy.
- 3. Enter "**Commissioner General of Inland Revenue**" or "**CGIR**" as **BENEFICIARY NAME**.
- 4. Enter "**Bank of Ceylon, Taprobane Branch**" as the **BENEFICIARY BANK.**
- 5. Enter your **Payment Reference Code (PRC)** as the combination of your **TIN** and **Tax Type Code** without any space in the Reference Cage/Field (the label of reference cage/field may vary from bank to bank and please refer the Table 02 below).

#### **Please note that indicating your PRC is mandatory.**

The syntax for **PRC** is **<***TIN***><***Tax Type Code***>**. *<TIN>: Taxpayer Identification number (9 Digit), <Tax type code>: (2 Digit)*

For example, if your TIN is 123456789 and you are paying VAT, your payment reference is 12345678970. The Tax Type Code List is given in the Table 03 below.

This payment reference code (PRC) should be entered in the reference cage/field in the online payment user interface. Ensure to re-check the PRC for accuracy.

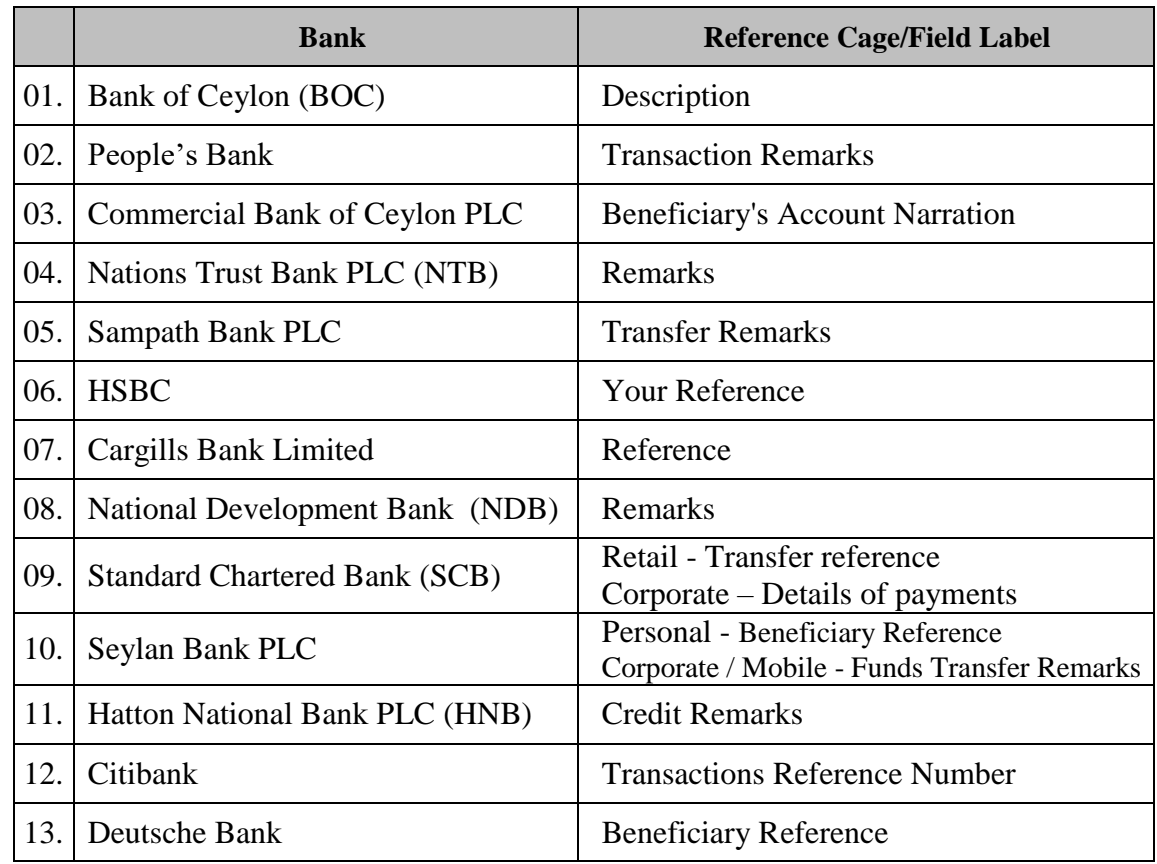

#### **Table – 02 - Bank and its Reference Cage/Field Label**

**\*** *For finding reference cage/field label, please contact your bank*

#### **Table – 03 - List of Tax Type Code**

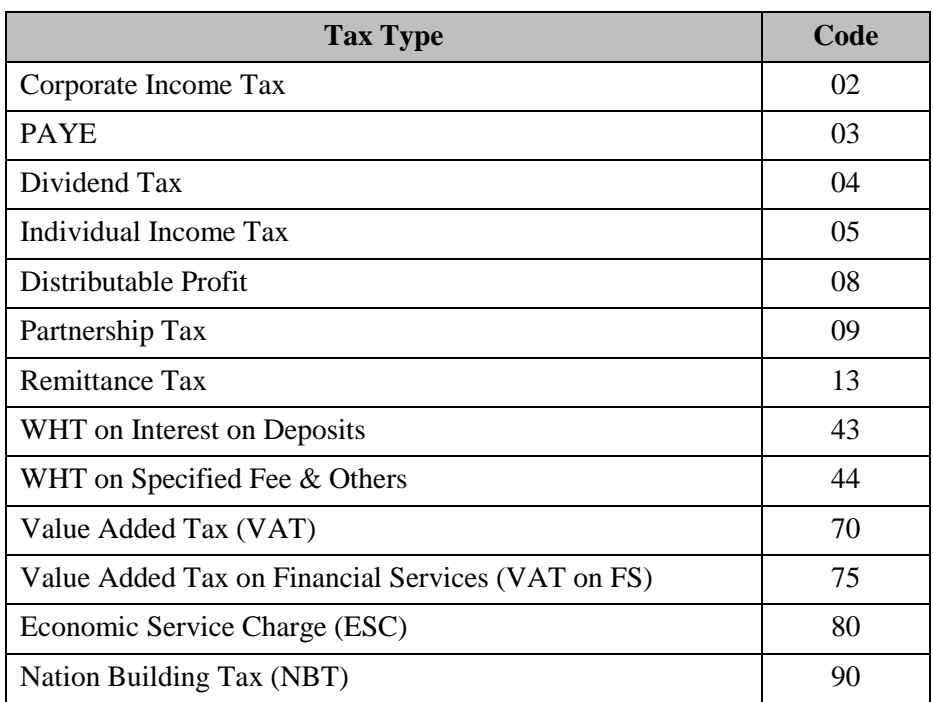

- 6. Make sure to SAVE/PRINT the online receipt/reference number given your bank, for reference in case you need inquire into particular payment on a later stage. A typical online fund transfer receipt is shown below.
- 7. Maximum transaction amount may vary from bank to bank. Please make multiple payments if the maximum amount allowed by your bank is not adequate for your tax payment.
- 8. Your payment will be posted in ledger in the IRD RAMIS according to the payment reference code (PRC) you provide when making fund transfer. Hence, you need to be specific and confirm the numbers before proceeding to pay. Please note that any typo error or mistake done by you will lead to payment not considered for posting. In such instances, you may have to claim your payment providing proof to IRD in a later stage.
- 9. If in any circumstance the payment is not received to CGIR account, you need to communicate to the bank which you used in making online payment (the bank which provided you online facility).
- 10. A typical Online Fund Transfer Confirmation is shown below. This interface may vary from bank to bank.

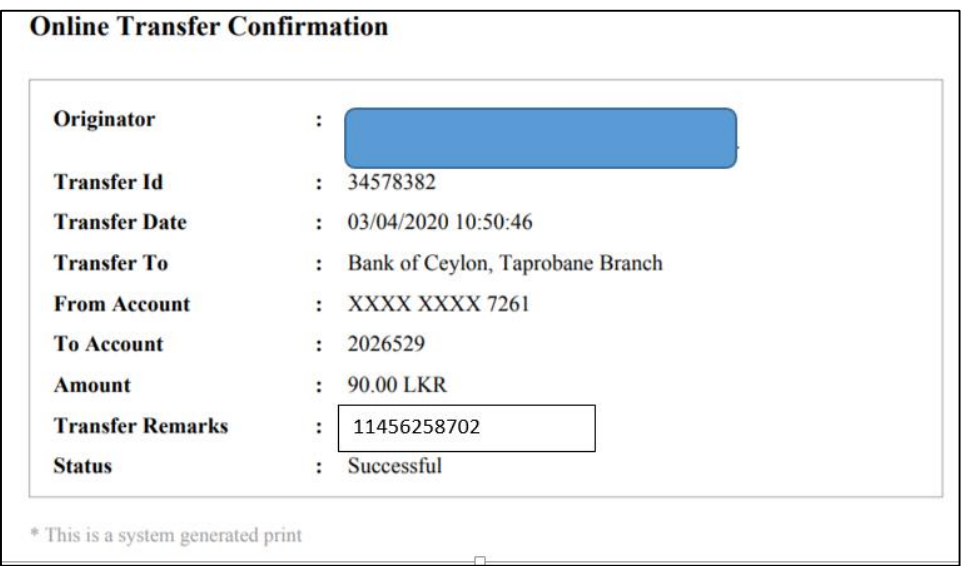

### **For any assistance or clarification, please contact below persons or the IRD Call Center 1944**

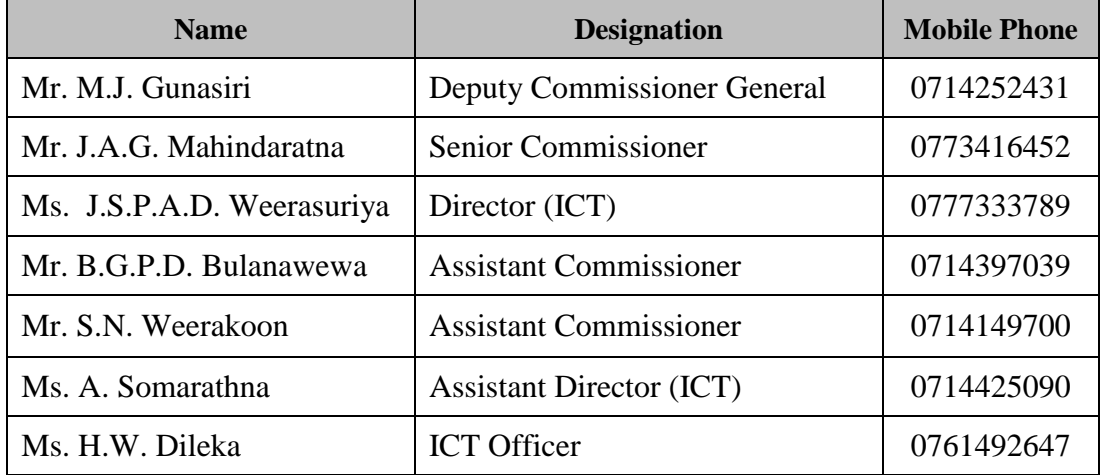

## **Commissioner General of Inland Revenue**

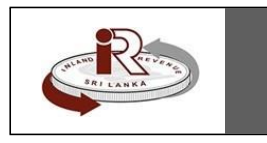

**TAXES - FOR A BETTER FUTURE**